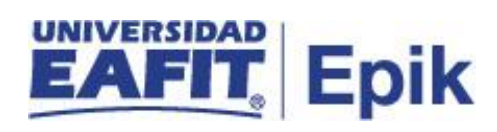

## **Gestionar Cursos Educación Formal**

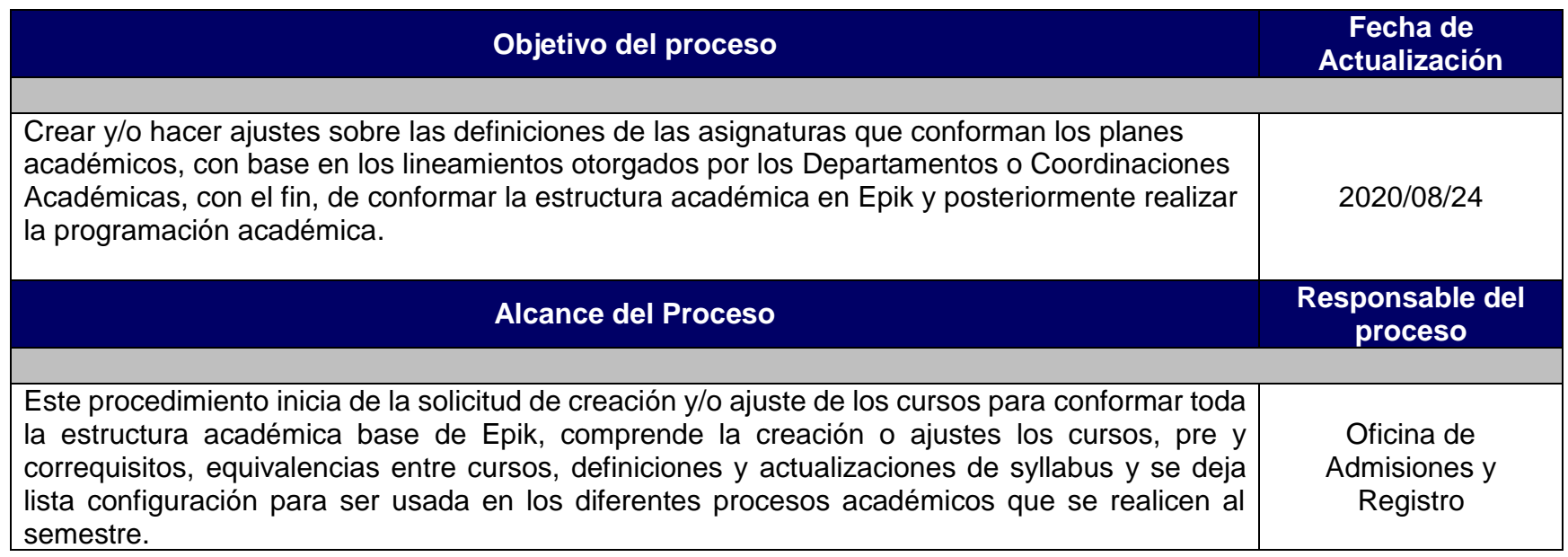

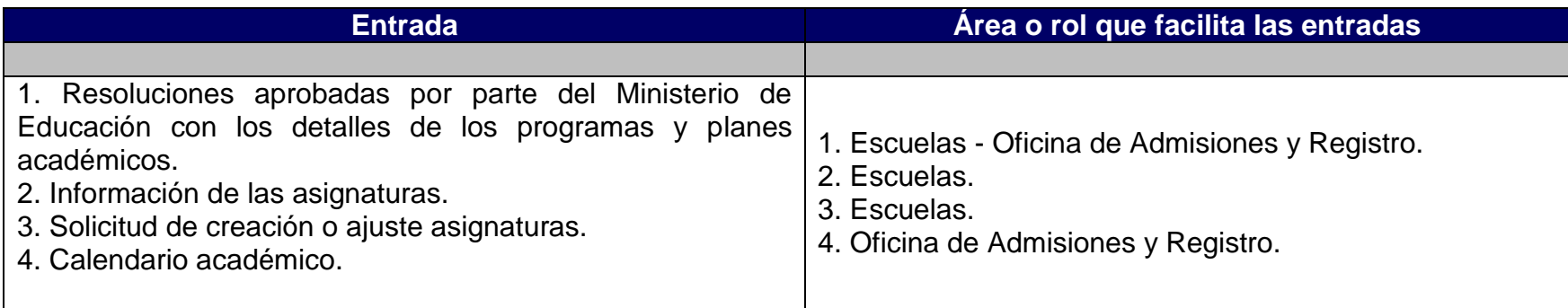

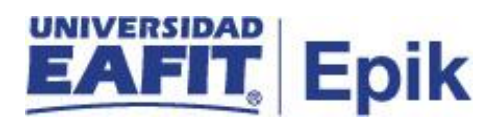

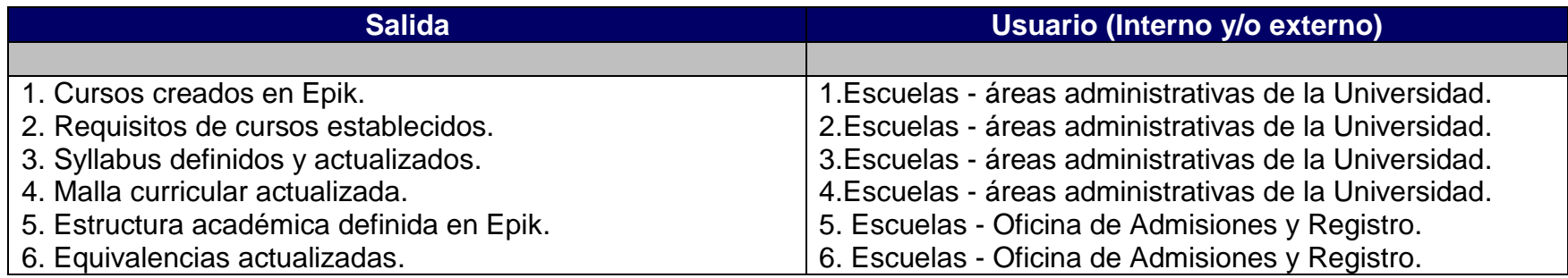

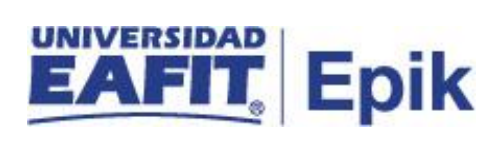

## **Políticas**

Reglamento Académico de pregrado Reglamento Académico de posgrado

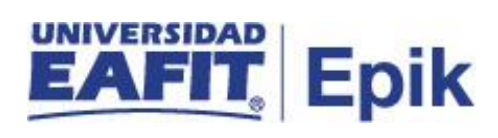

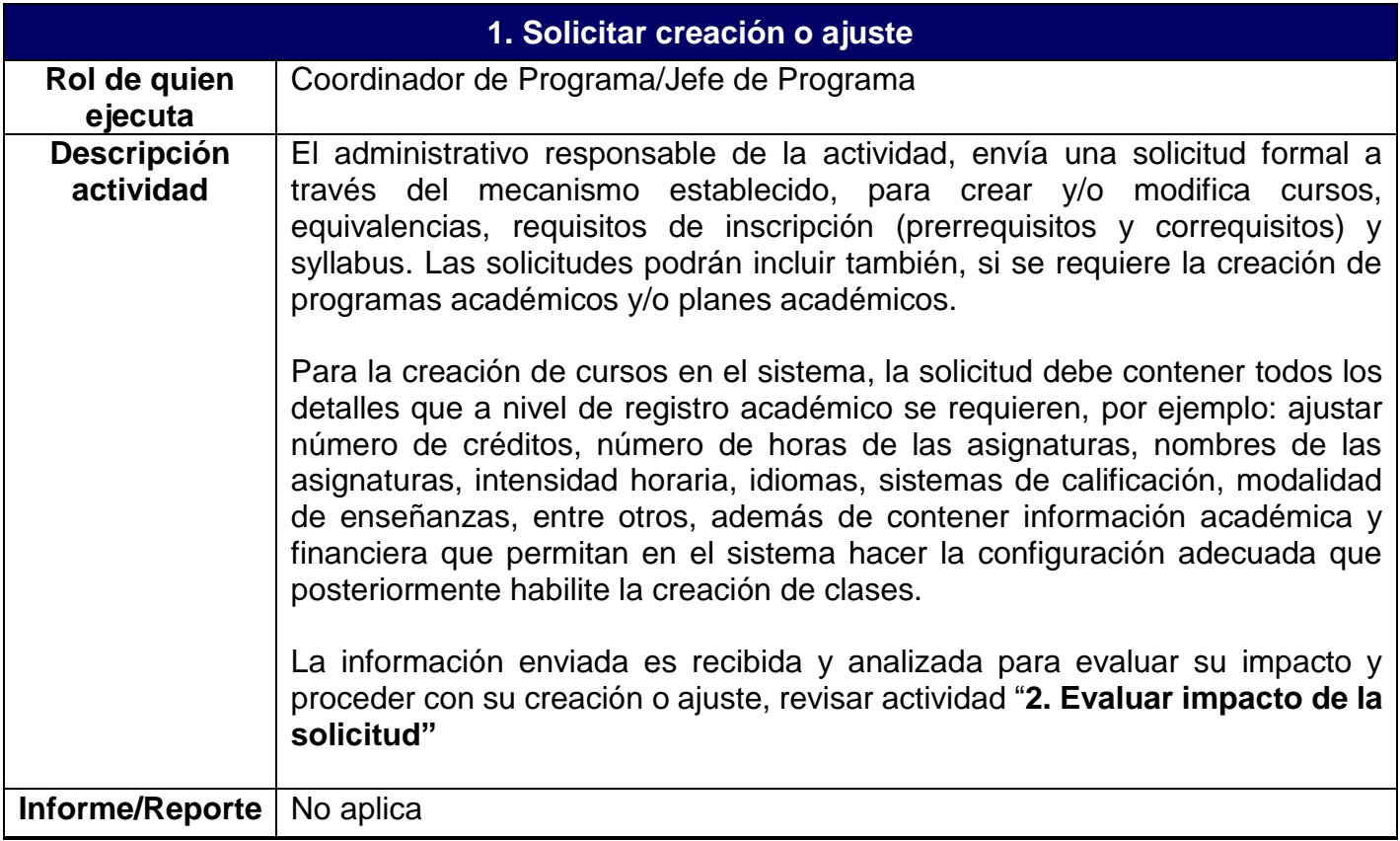

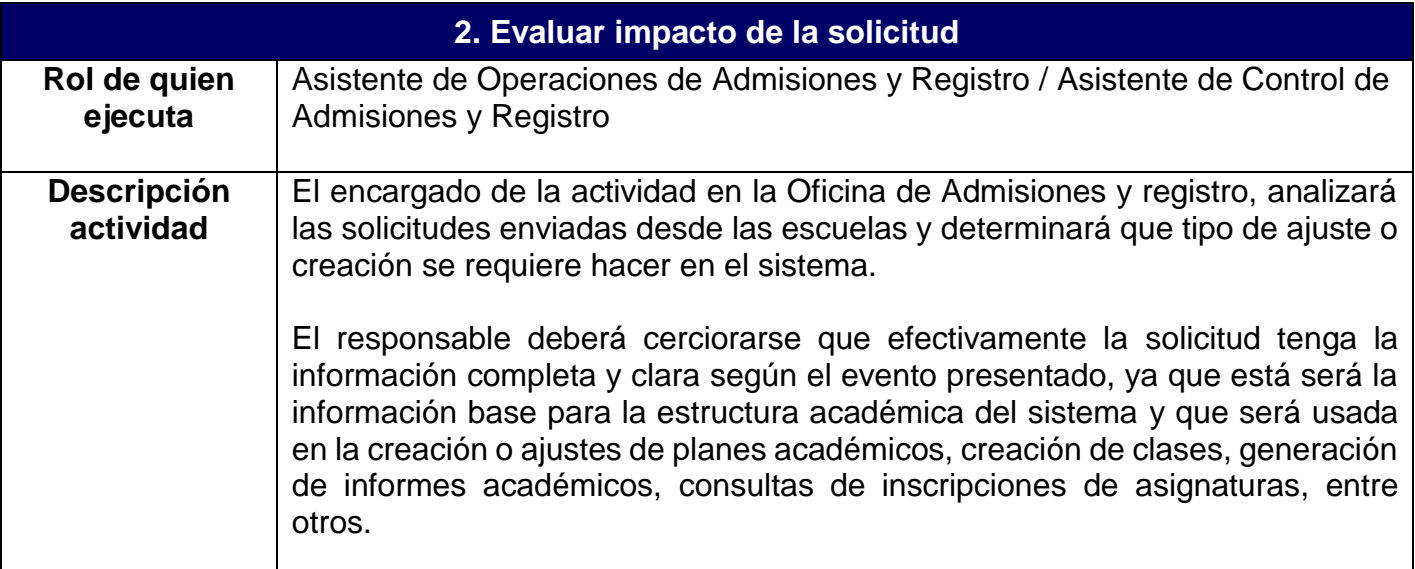

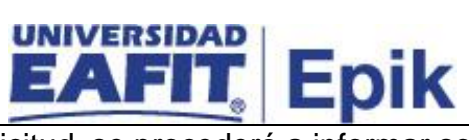

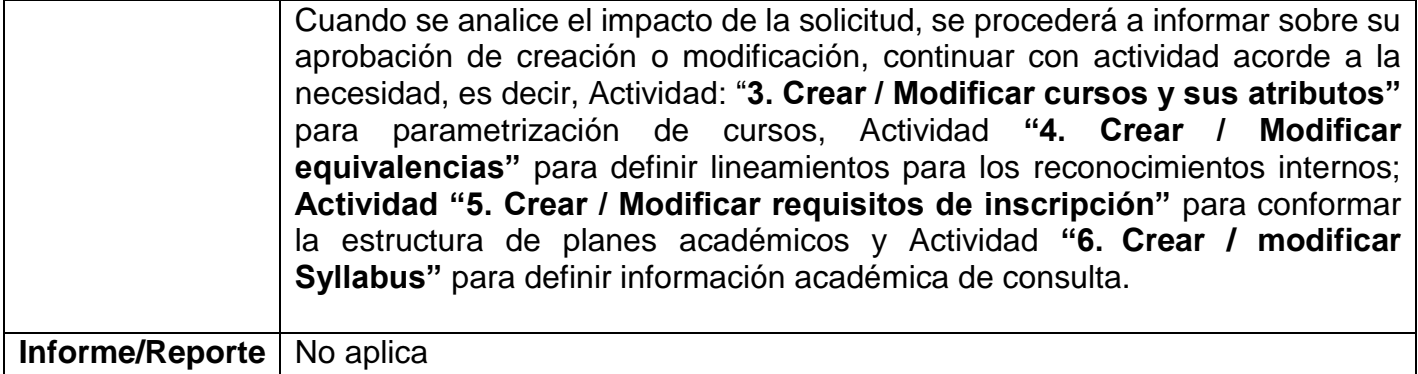

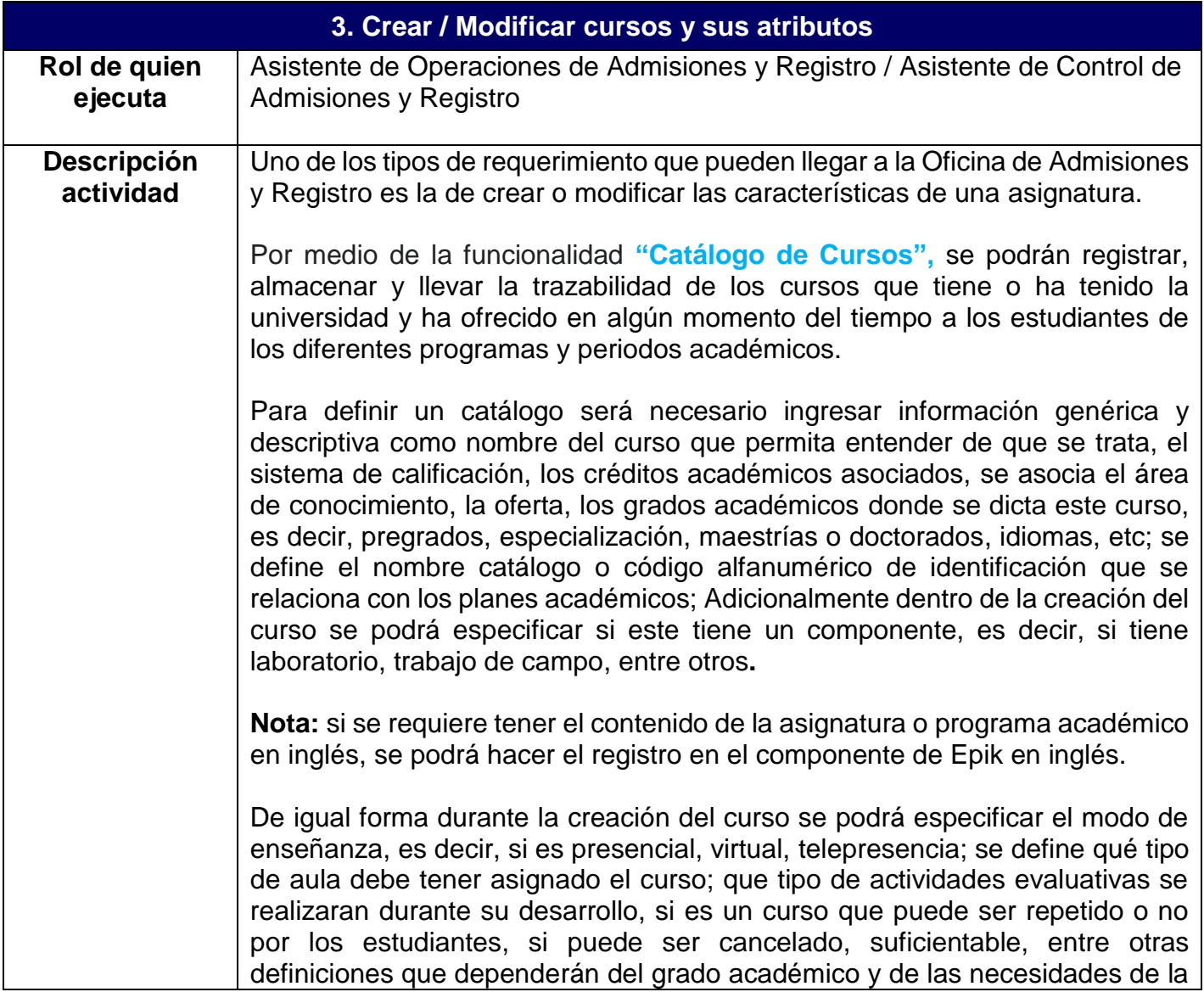

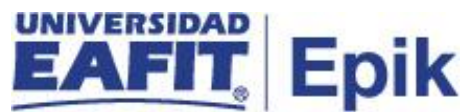

Universidad al momento de crear o actualizar una información de una asignatura.

Adicional a los elementos previamente nombrados para crear o ajustar un curso, podrán darse requerimientos a nivel de atributos de curso que tengan que ser modificados, como lo son: metodología, el tipo de curso, la intensidad horaria, el idioma, entre otros. Los atributos permiten caracterizar o personalizar los cursos acordes a las necesidades de cada grado académico.

Los atributos de cursos a nivel del curso se asocian en la pestaña **"Datos de Catálogo"** en la funcionalidad **"Catálogo de cursos"** y cuando se creen las clases se podrán encontrar en la pestaña **"Datos básicos**" por medio de la funcionalidad **"Mantenimiento Horario de clases"**, en caso de que a este nivel se desee modificar la configuración.

Una vez se han creado los cursos, se podrán definir tantos registros se requieran para hacer los ajustes que se vayan generando y dejar trazabilidad de la configuración que dicho curso ha tenido; adicionalmente se podrán realizar cambios de los estados de vigencia de dicha parametrización, de formal tal que se identifique fácilmente cual es el curso actualizado y que se usa para la estructura académica y demás procesos utilicen esta información.

Por medio de la funcionalidad **"Resumen de catálogo de cursos"** será posible visualizar las principales características de un curso definido, en caso de necesitar hacer consultas puntuales para gestionar servicios y procesos.

En caso de que se requiera consultar la información de los catálogos activos ingresar a la funcionalidad **"Visor de consultas"** donde se genera el **"Oferta Catálogos curso"** a través de la consulta EA\_CATALOGOS.

## **Nota:**

- Si dentro del requerimiento se identifica que hay que adicionar al curso un atributo que aún no está creado, este podrá ser definido a través de la funcionalidad **"Atributos de Curso";** es importante recordar que los atributos se crean a nivel institucional, es decir, que de las opciones creadas y disponibles se deberá validar cual corresponde a los cursos de educación formal.
- **El área de Costos y Presupuestos informará a la Oficina de Admisiones** y registro, la(s) UME(S) de las asignaturas a crear, con el fin que Admisiones proceda a crearlas en el sistema Epik.

El proceso de gestionar cursos continua con la actividad **"7. Activar para programación.**

**Funcionalidad:** Visor de consultas

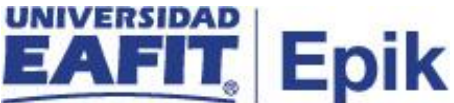

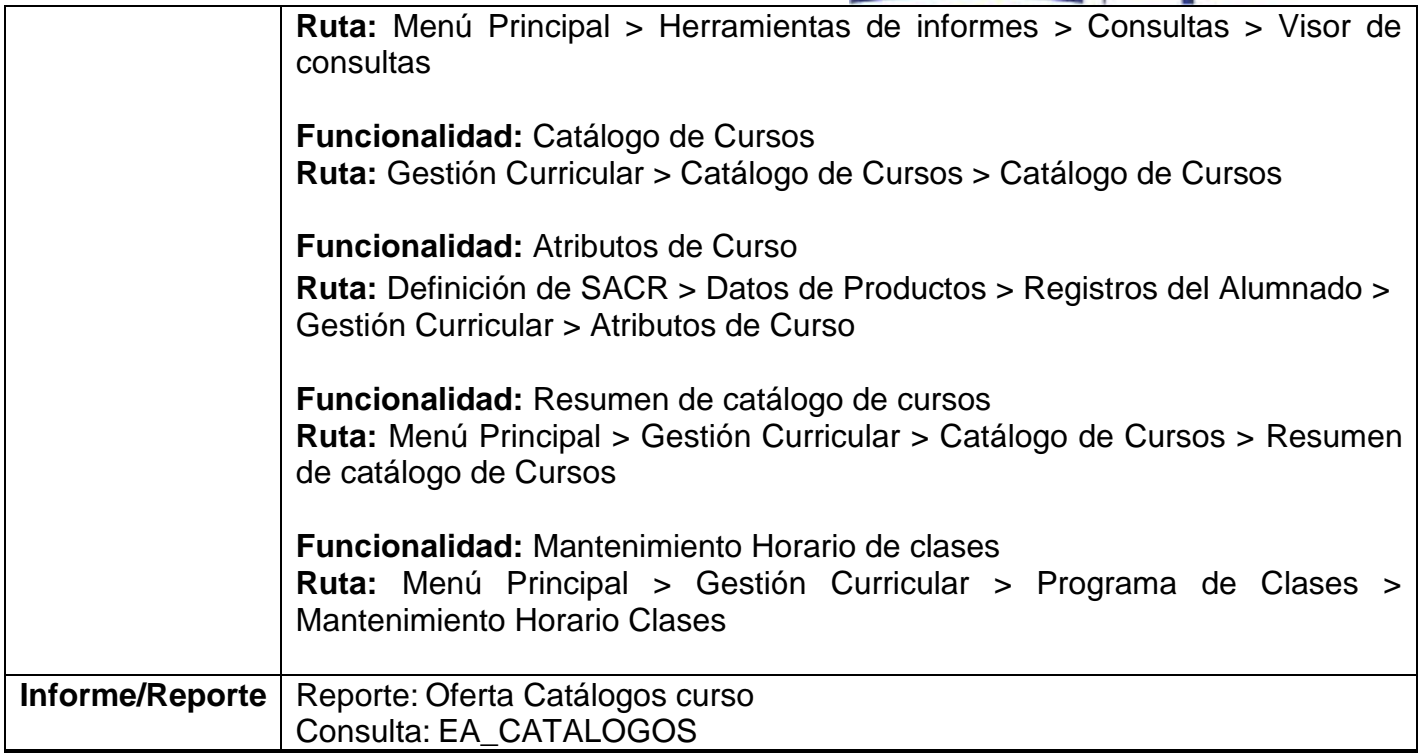

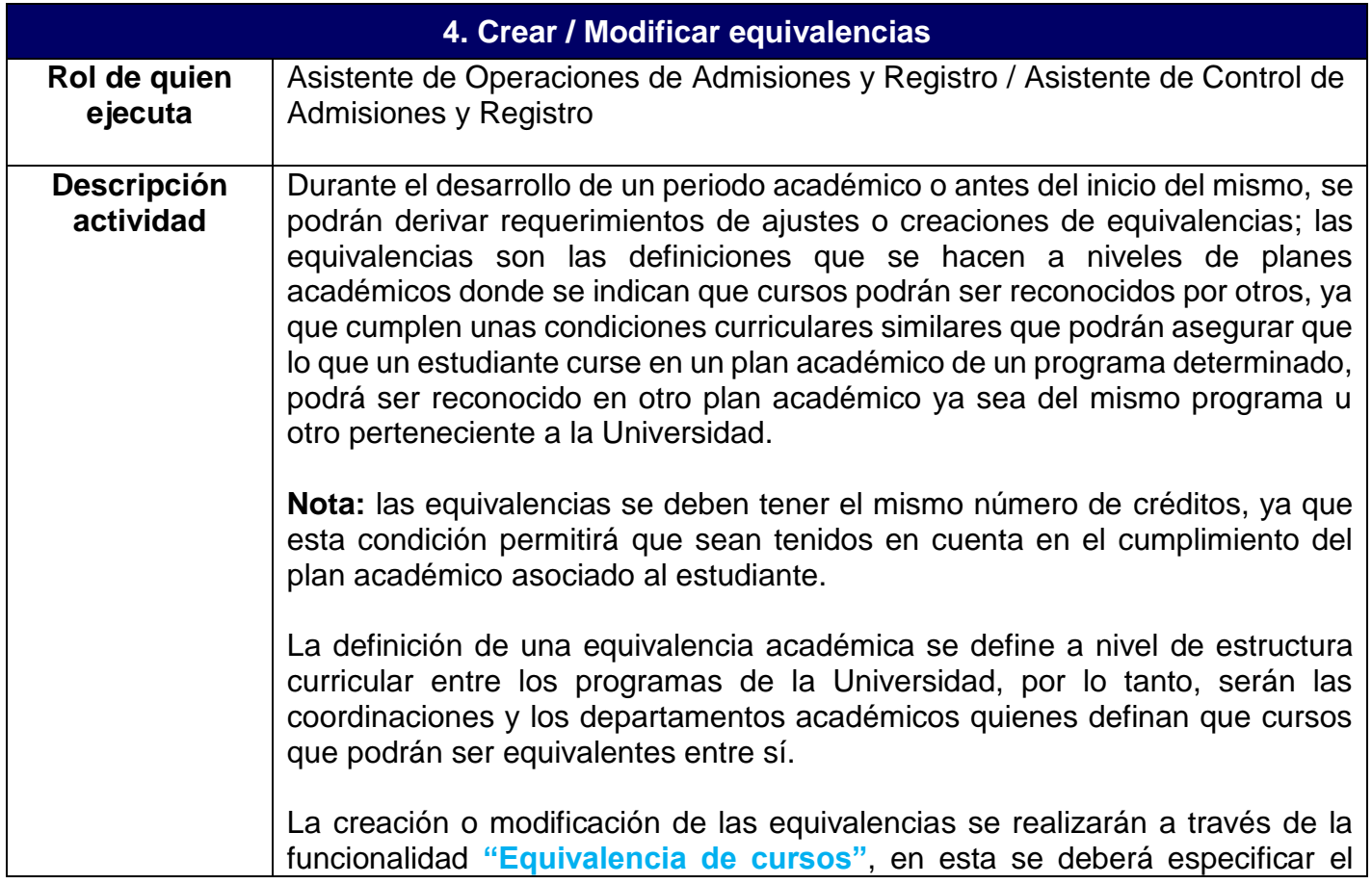

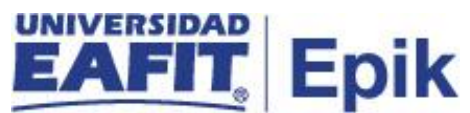

curso que será equivalente a otros cursos en los diferentes programas académicos, luego se asociaran entre ellos por medio de la funcionalidad **"Catalogo de cursos"**. A la equivalencia se le definirá una fecha efectiva y un estado que facilitará comprender si la equivalencia esta vigente o no para ser utilizada en la estructura académica de programas y demás procesos del sistema; además permite conservar la trazabilidad de los registros creados sobre la equivalencia a lo largo del tiempo.

**Nota:** la definición de equivalencias de cursos, hará referencia a lo que hoy en la Universidad se denomina como sinónimos.

De forma adicional a la definición de equivalencias de cursos, se deberá establecer la tabla de equivalencias entre asignaturas, es decir, el conjunto de reglas de homologación o conjunto de criterios que permiten establecer las asignaturas que son homologadas por otras y las cuales se definen para diferentes programas académicos. Para hacer esta definición de reglas de homologación se deberán tener en cuenta las siguientes parametrizaciones.

1. **"Materia de convalidación"**: se definen las asignaturas componente o grupos de asignatura que serán homologables. ejemplo: cálculo 1 que puede tener varias equivalencias con otras asignaturas.

2. **"Reglas de convalidación de cursos":** permite definir las reglas de convalidación de las asignaturas definidas previamente.

3. **"Equivalencia origen /program**a": valida que la regla este comprendida para el ciclo (periodo académico) en el cual el estudiante realizó ese curso, además de asociar la regla al plan o planes académicos donde pueda ser aplicada.

Se puede consultar los planes académicos por medio de la funcionalidad **"Informe Planes Académicos"**

El proceso de gestionar cursos continua con la actividad **"7. Activar para programación.**

**Funcionalidad:** Equivalencia de Cursos **Rutas:** Gestión Curricular > Catálogo de Cursos > Equivalencias de Cursos

**Funcionalidad:** Catálogo de Cursos **Ruta:** Gestión Curricular > Catálogo de Cursos > Catálogo de Cursos

**Funcionalidad:** Materias de Convalidación **Ruta:** Menú Principal > Registros e Inscripciones > Reglas de Convalidación > Materias de Convalidación

**Funcionalidad:** Reglas de convalidación de cursos

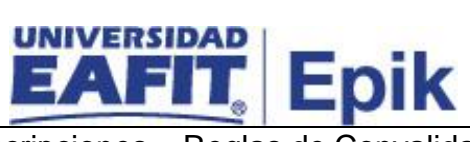

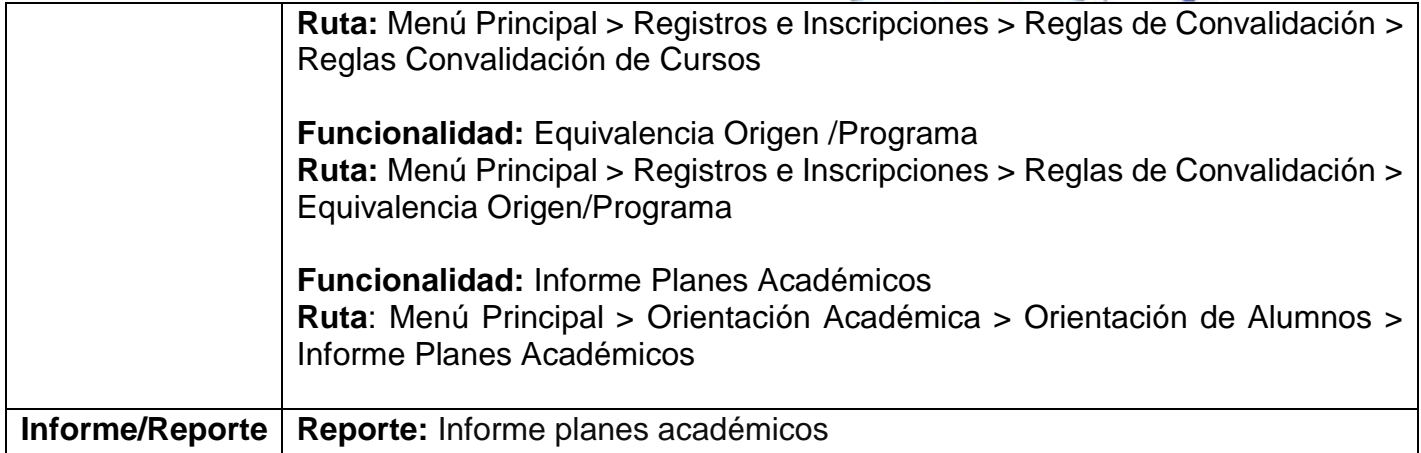

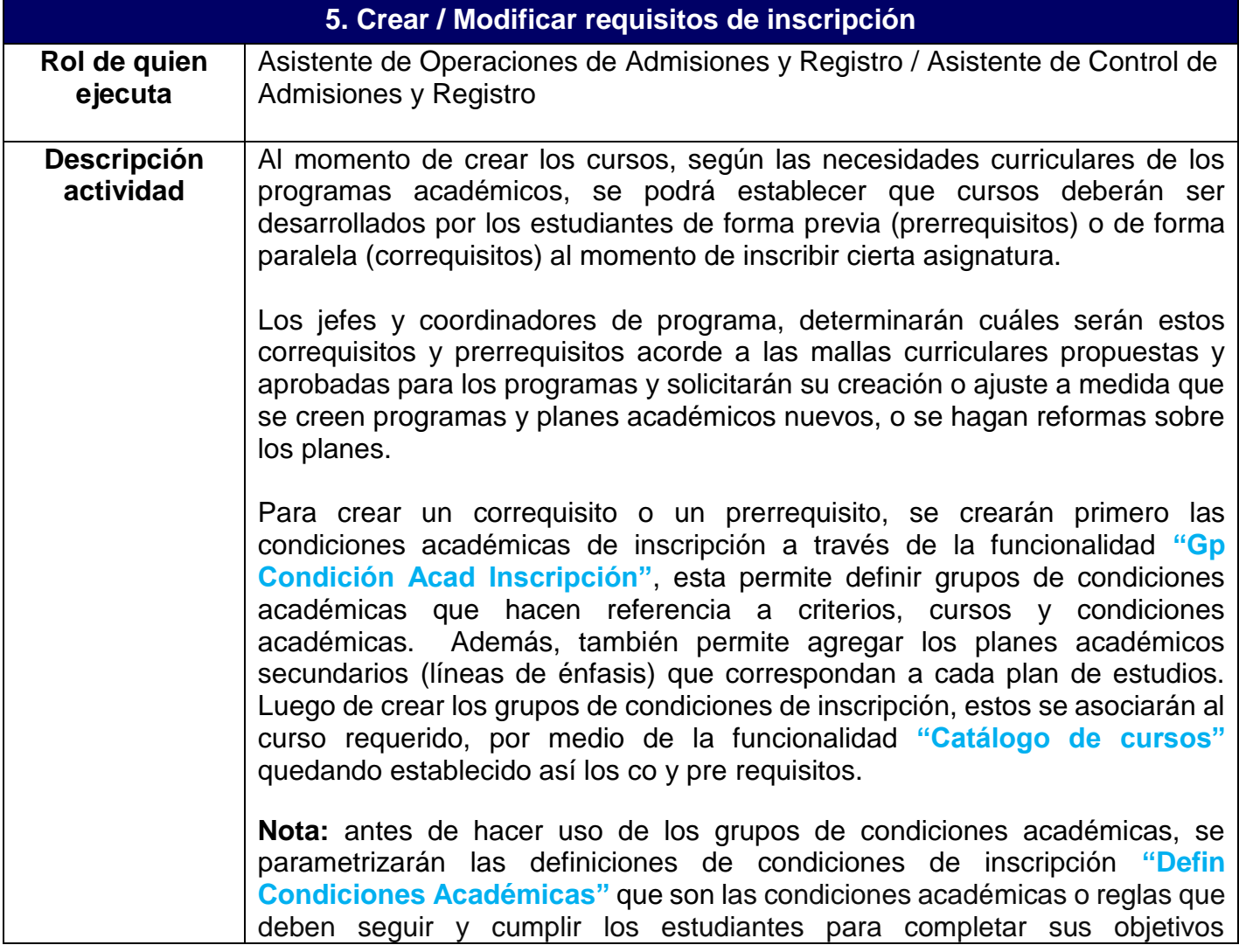

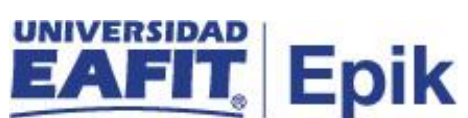

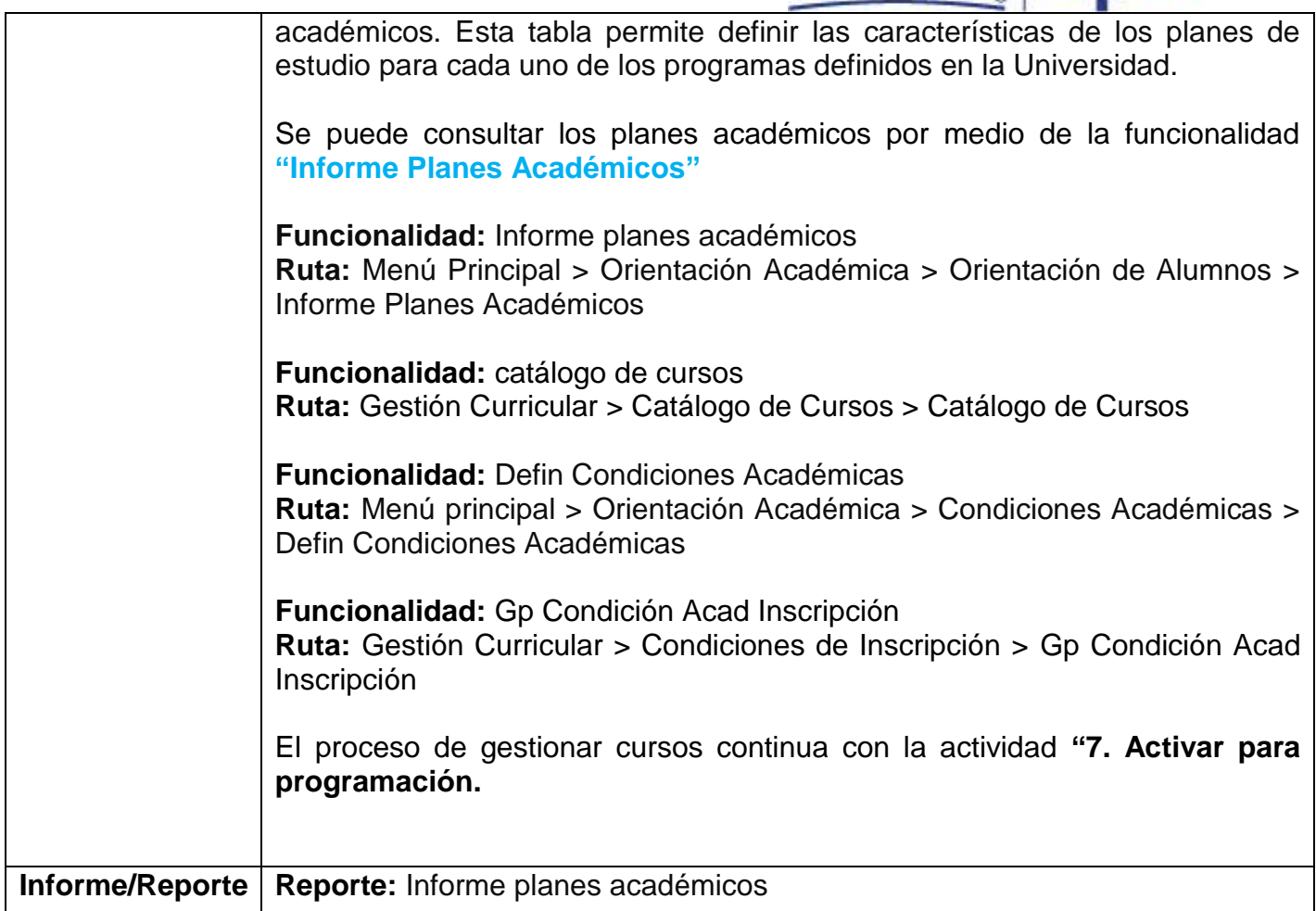

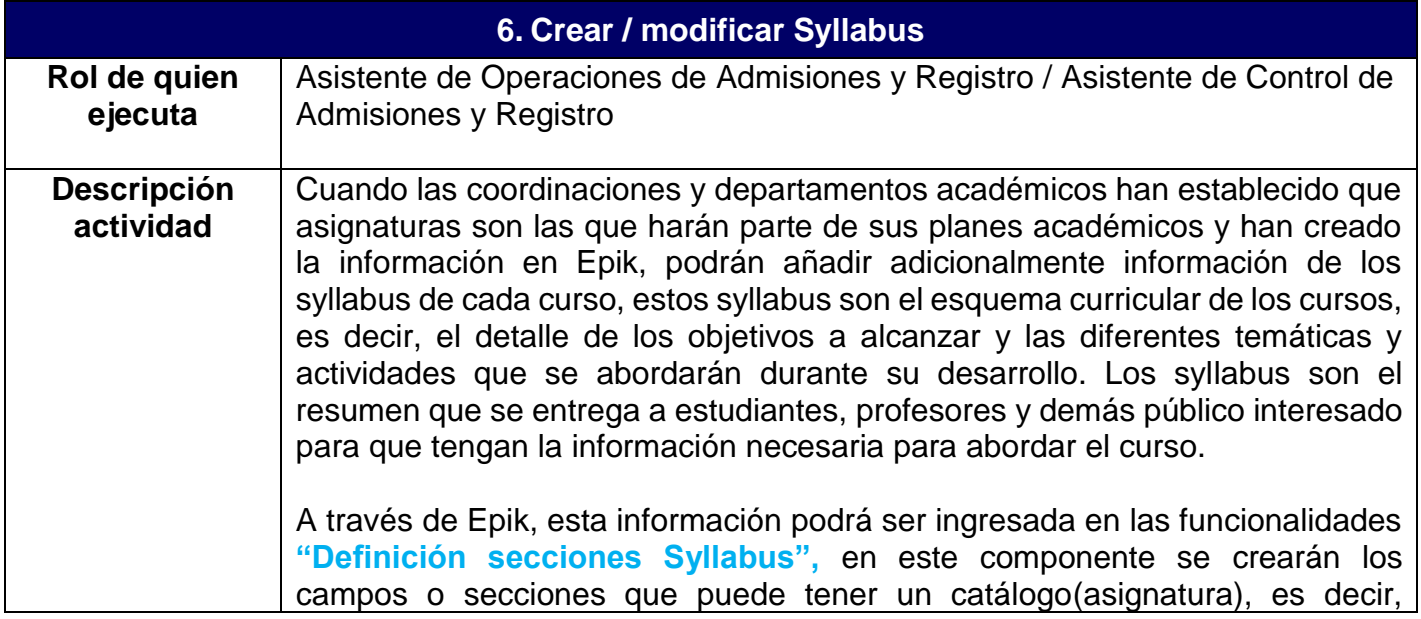

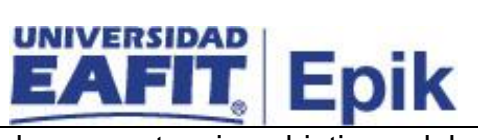

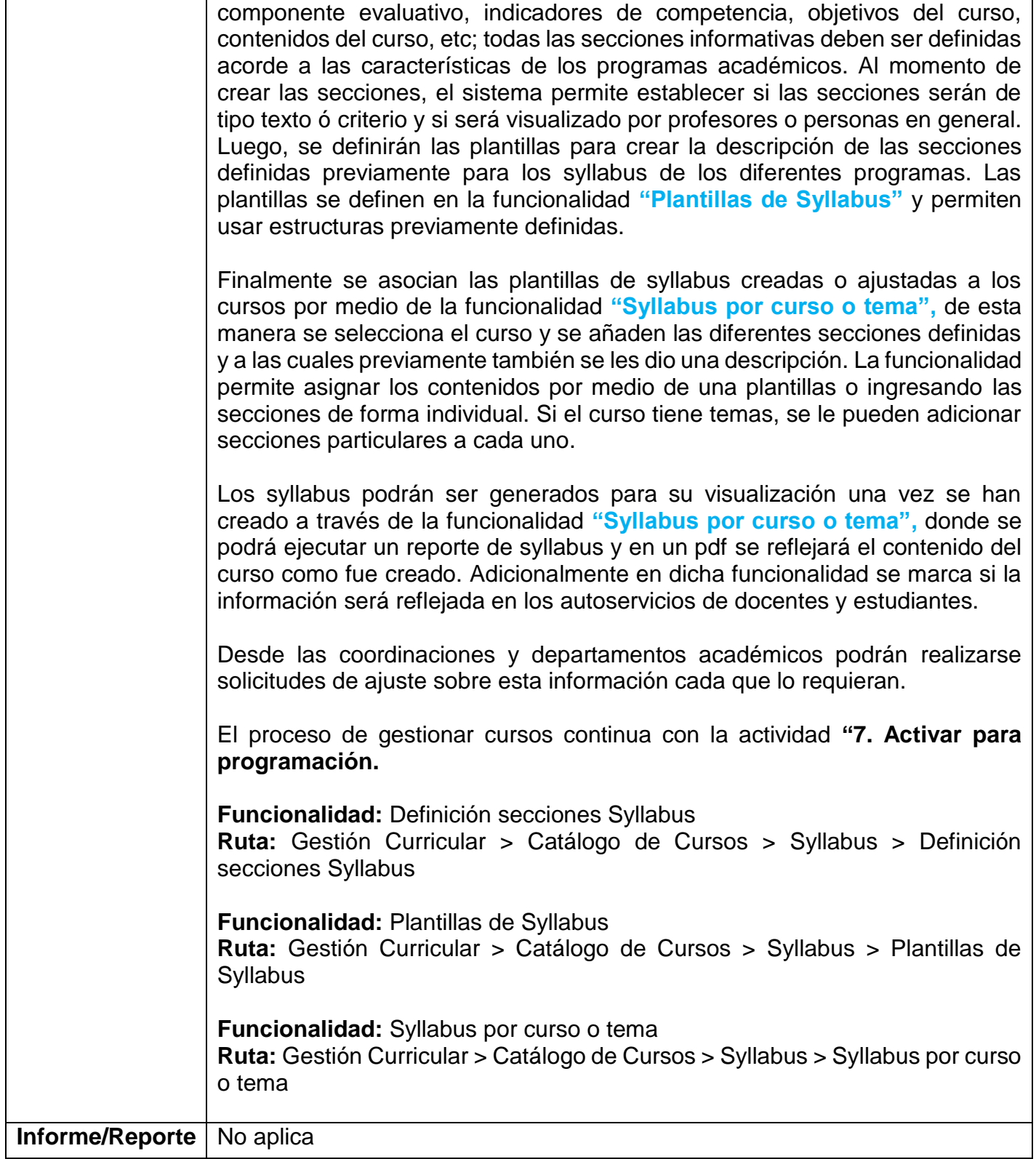

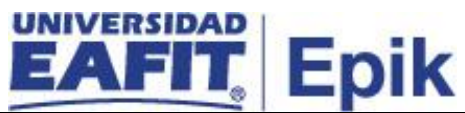

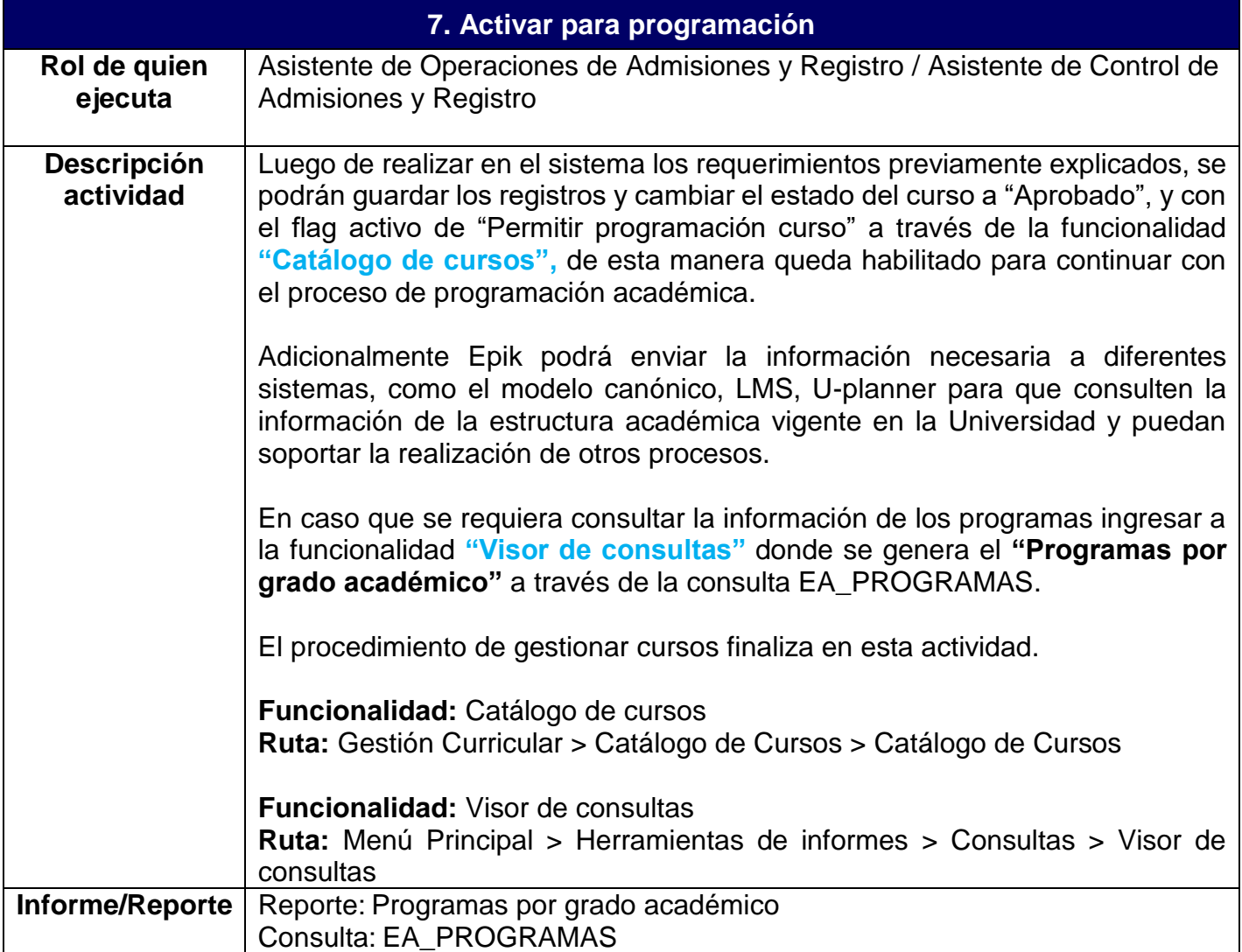